# **2024 FCC Mobile Speed Test App Technical Description**

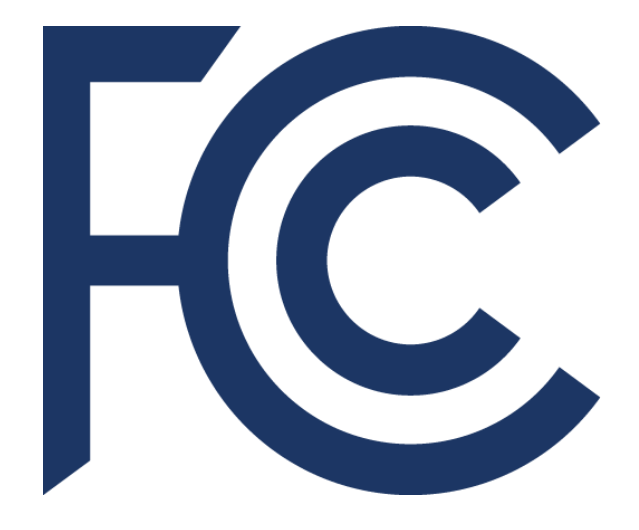

Office of Engineering and **Technology** April 2024

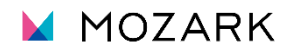

# **Table of Contents**

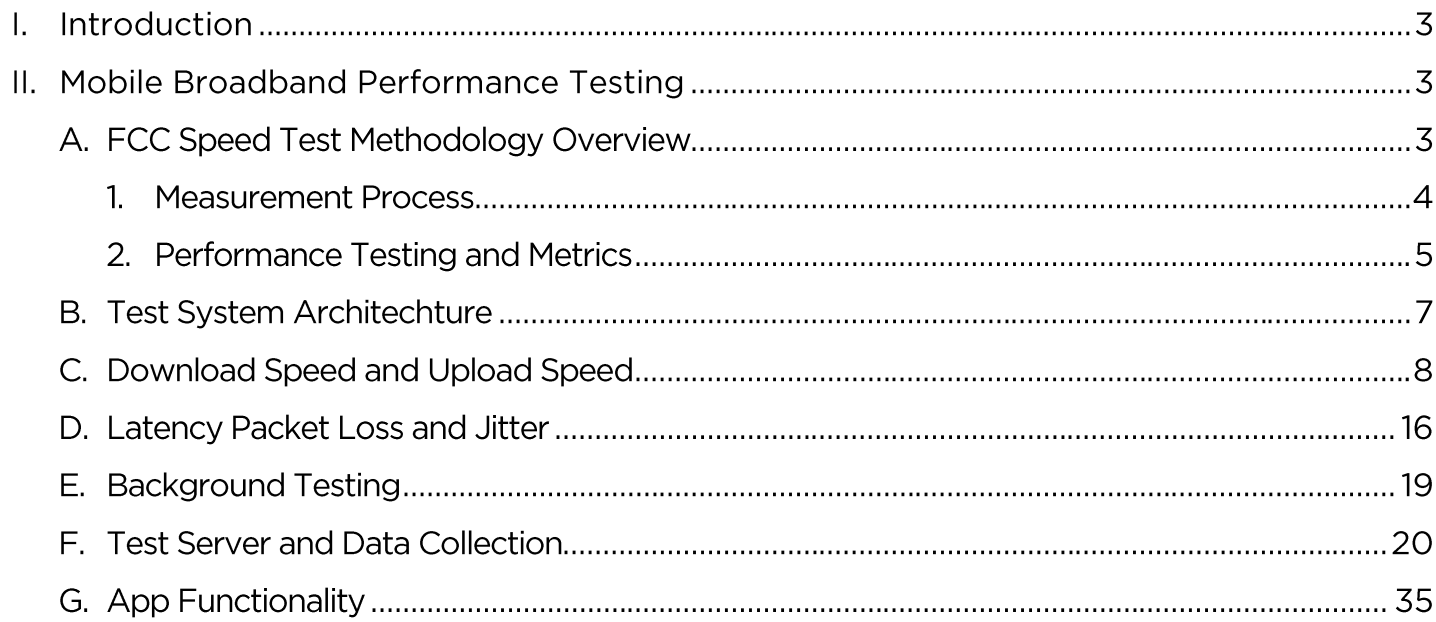

### List of Figures and Tables

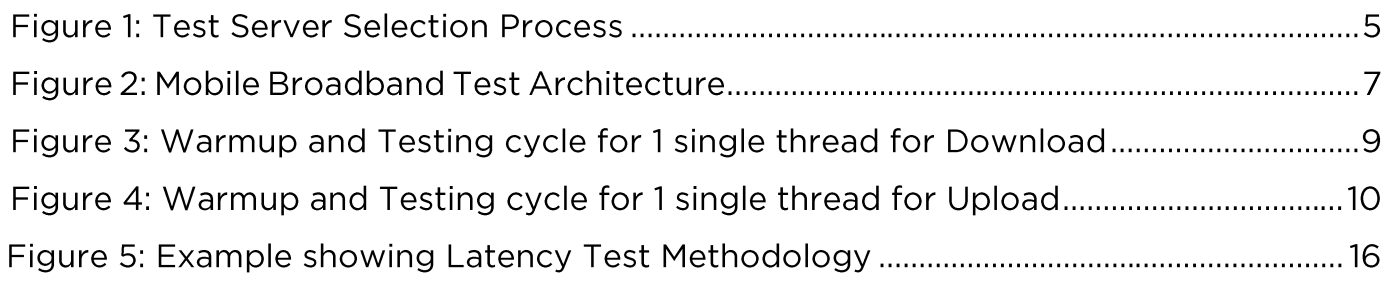

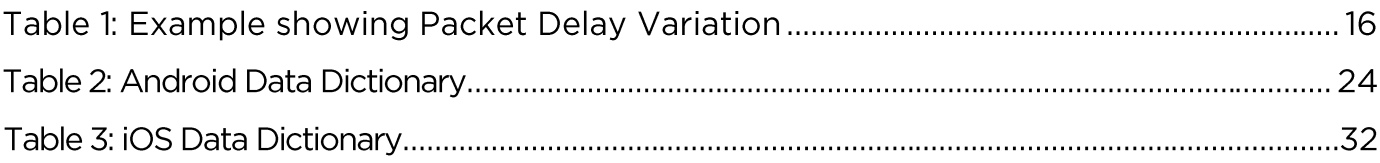

# <span id="page-2-0"></span>**I. Introduction**

The FCC Mobile Speed Test App ("the App")<sup>1</sup> is a free mobile application available in the United States, designed to evaluate the performance of mobile broadband service. Data from crowdsourced speed tests and network performance challenges play a crucial role in supporting the FCC's Broadband Data Collection program and helps identify where broadband is and is not available across the country. $2$ 

This technical description document for the App provides detailed information on the metrics and methodologies used to conduct connected performance tests on mobile broadband networks. Specifically, this document reviews the measurement techniques; the test sequence and testing methods for download, upload, latency, packet loss, and jitter; environmental data collection for Android and iOS operating systems; data reporting features; and provides an overview of the backend test system architecture.

# <span id="page-2-1"></span>**II. Mobile Broadband Performance Testing**

This section covers the FCC Mobile Speed Test App's system architecture technical features, as well as other technical aspects of the methods used to measure mobile broadband network performance.

# <span id="page-2-2"></span>**A. FCC Mobile Speed Test App Methodology Overview**

The App's technologies and methodologies are developed collaboratively with Mozark PTE. Ltd., a technical solutions contractor. The contractor supports the FCC with the App's development and maintenance.

The FCC Mobile Speed Test App consists of two separate mobile applications, due to the variations between the iOS and Android operating systems, security features, and hardware. The iOS App is written in the Swift programming language, while the Android version is written using the Java and Katlin programming languages.

<sup>1</sup> The FCC Mobile Speed Test App is available for Android devices from Google Play, at [https://play.google.com/store/apps/details?id=com.agence3pp.fcc&pli=l](https://play.google.com/store/apps/details?id=com.agence3pp.fcc&pli=1) and for iOS devices from the Apple App Store, at [https://apps.apple.com/us/app/fcc](https://apps.apple.com/us/app/fcc-mobile-speed-test/id6470025404)[mobile-speed-test/id6470025404](https://apps.apple.com/us/app/fcc-mobile-speed-test/id6470025404) 

2 See generally https://[www.fcc.gov/BroadbandData.](http://www.fcc.gov/BroadbandData) 

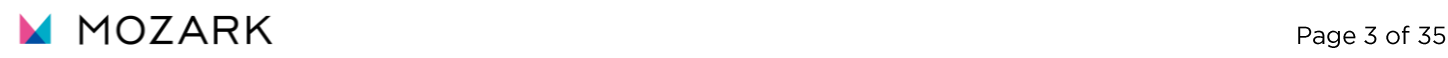

The Android operating system is supported on hardware devices from many different vendors such as Google, Samsung, Motorola, and Nokia. The iOS operating system is supported on hardware devices from Apple. A list of radio parameters collected for each App is available in section A.2. Android devices support the radio parameters that the FCC Mobile Speed Test App collects so that the BDC system and FCC staff can verify the network environment. Both the Android and Apple devices collect speed test data for the challenge and crowdsource tests.

Due to limitations in the iOS operating system, the App running on iPhones, currently, cannot be configured to perform automated background testing.

### **1. Measurement Process**

<span id="page-3-0"></span>The measurements providing the underlying data depend on both the measurement client, which is responsible for initiating the testing process, and the measurement servers, which serve as the endpoints for the client's measurements. The measurement client is embodied in the publicly accessible FCC Mobile Speed Test App, which is available free of charge, on Android and iOS devices throughout the nation. The measurement client and measurement servers enable measurement tests to be conducted on the networks of any mobile broadband service provider to which consumers are subscribed while using the App.

The measurement servers are hosted by carrier-neutral providers such as Amazon Web Services CAWS) and Google Cloud Platform (GCP). These servers are strategically positioned across the United States.

The App uses a speed testing methodology that focuses on the performance of the specific mobile broadband network being tested. When a test starts, the App will check if the connection is cellular or Wi-Fi. If the connection is over a cellular network, the App will further identify its connection technology type (i.e., 3G, 4G, or SG). If the connection is over a Wi-Fi network, the App will test and show the performance of the Wi-Fi network connection through its connected internet service for informational purposes only.

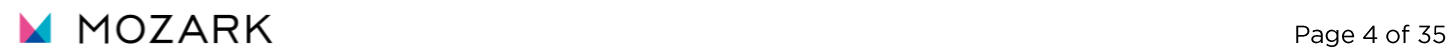

Once the App selects a measurement server, all performance metrics are derived from traffic exchanged between the App and the selected measurement server. The measurement server chosen is the optimal server, determined by obtaining a list of 10 servers that are both in good health and in proximity to the App, based on IP address approximation. Subsequently, each server in the candidate list undergoes an individual ping using an Internet Control Message Protocol (ICMP) message, and the server providing the lowest round-trip latency in its response is designated as the chosen server. Please note that this selected server may not be the server that is geographically closest to the device running the App, but it is the optimal server based on current network conditions. As a result, the metrics measure performance along a specific path within each mobile broadband provider's network, through the point of interconnection.

### <span id="page-4-0"></span>**2. Performance Testing and Metrics**

<span id="page-4-1"></span>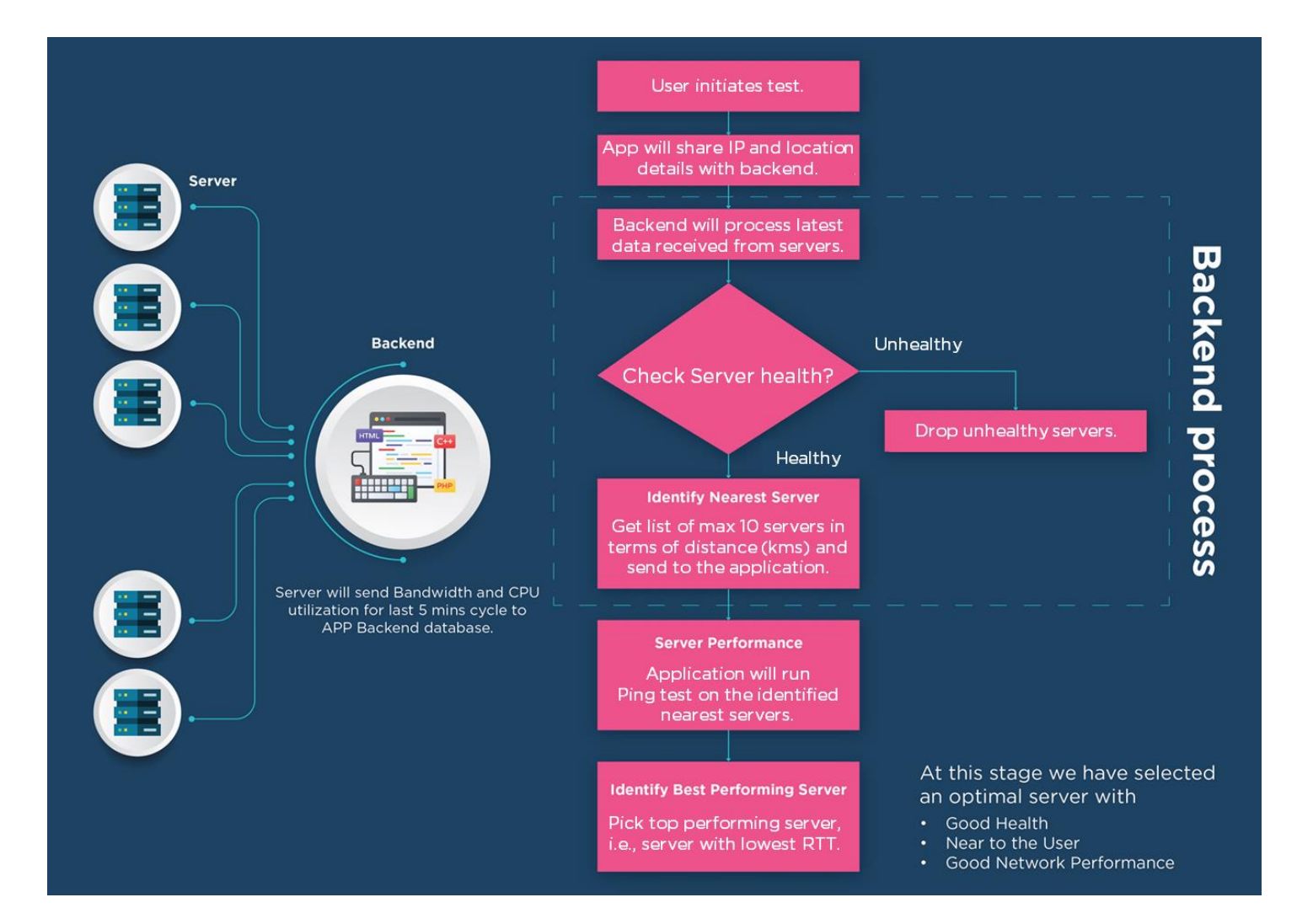

### **Figure 1: Test Server Selection Process**

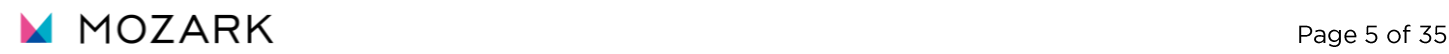

Once the server is selected, the App performs the following active tests of mobile broadband performance:

- **Download speed:** Measures the download speed of three independent connections in megabits per second over an 8-second time interval to transmit up to 1,000 megabytes (MB). The first 3-second period is considered a warmup period and is not included in the calculation (i.e., 3 seconds warmup and 5 seconds testing).
- **Upload speed:** Measures the upload speed of three independent connections in megabits per second over an 8-second time interval to transmit up to 1,000 megabytes (MB). The first 3-second period is considered a warmup period and is not included in the calculation (i.e., 3 seconds warmup and 5 seconds testing).
- **Latency:** Measures the average round-trip time in milliseconds of up to 200 UDP (User Datagram Protocol) data packets that are successfully acknowledged as received within 2 seconds. The packets are sent over a 3-second time interval with a 2-second acknowledgement time window.
- Packet Loss: The percentage equal to the number of the latency packets not acknowledged within 2 seconds divided by the number of total latency packets sent.
- **Jitter:** The variation in latency, measured in milliseconds, is calculated with the acknowledged latency test packets using the [Packet Delay Variation \(PDV\)](#page-17-0)  approach (see section 11.D. Figure 6).

## <span id="page-6-0"></span>**B. Test System Architecture**

The test system architecture focuses on measuring the performance of mobile broadband networks. The carrier-neutral measurement servers are distributed geographically close to major internet exchange points (IXP) throughout the United States and its territories. This chosen measurement server architecture allows for unbiased network performance measurements.

As illustrated below in Figure 2, the App executes tests as part of the measurement system that comprises a distributed network of "Test Devices" (i.e., measurement clients) used to accurately measure the performance of mobile broadband connections. Upon completion of each test sequence, the App reports measurement results to the backend server ("Data Collection"). The App measures download and upload speeds, round-trip latency, packet loss, and jitter, by exchanging information with the selected measurement servers ("Test Targets"), which the App contacts when a Test Device starts a test sequence.

The maximum capacity of each measurement server is 10 Gigabits per second (Gbps). Measurement servers are located across the U.S. to enable a measurement client to select the measurement server with the least latency.

<span id="page-6-1"></span>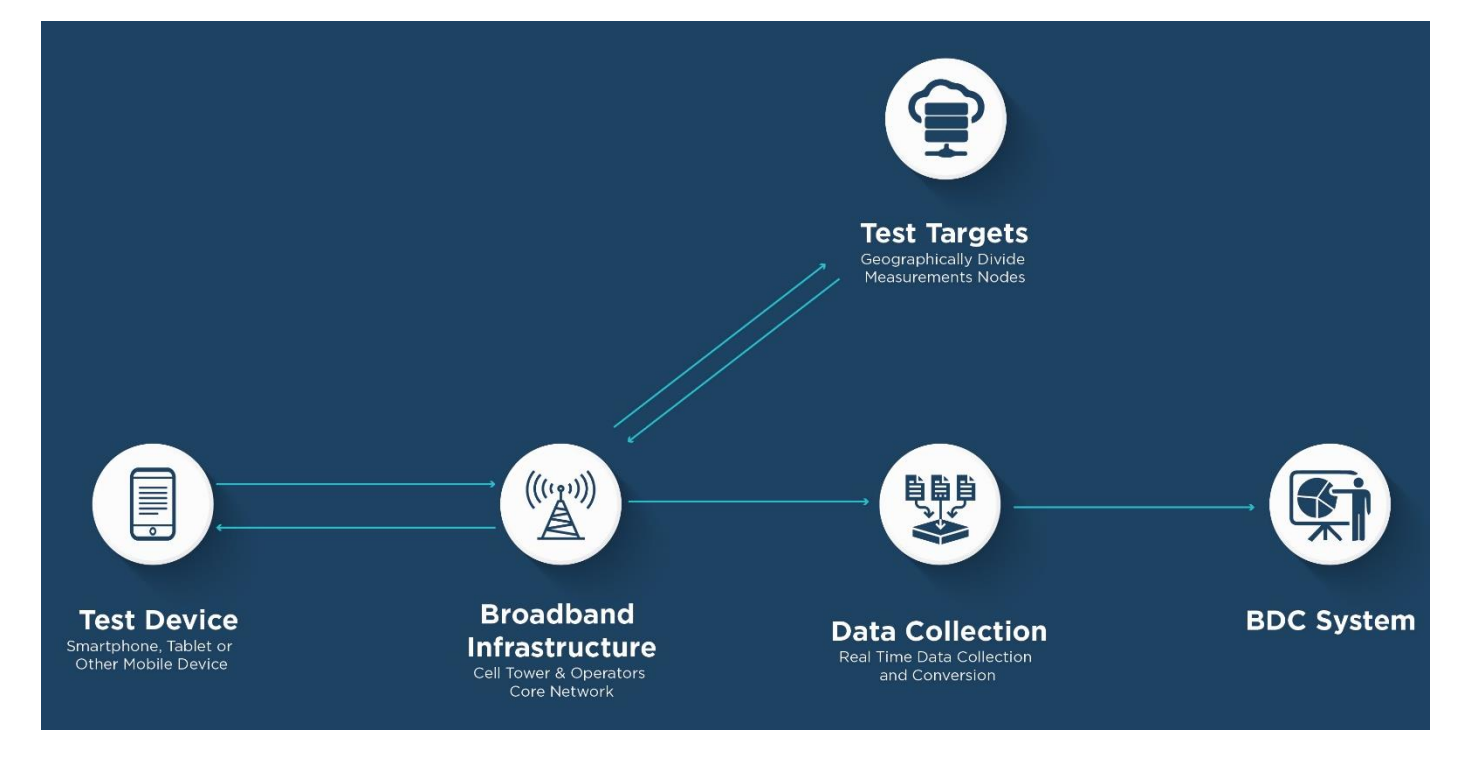

### **Figure 2: Mobile Broadband Test Architecture**

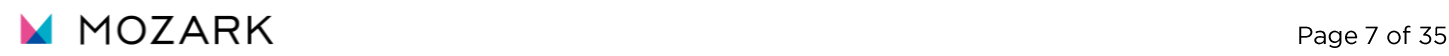

# <span id="page-7-0"></span>**C. Download Speed and Upload Speed**

Two distinct tests are employed to measure download and upload speeds in megabits per second. These tests establish multiple TCP connections to execute HTTPS GET and POST requests directed to the selected test node. The primary goal of the test is to assess download or upload throughput by simultaneously downloading or uploading data through three concurrent byte streams.

The download test involves hosting a randomly generated, and uncompressible, file with a small amount of data on a web server located at the target test node. Throughout this test, the server measures the number of bytes transferred by each thread and the elapsed time from server to device using chunks of data downloaded from the selected measurement server. The actual test time utilized in calculations is a minimum of 5 seconds and a warmup period of about 3 seconds. Each speed test session concludes after 8 seconds (including warmup period).

The upload test entails transferring a randomly generated, and uncompressible, file from the device to the web server. The number of bytes transferred by each thread and the elapsed time are closely monitored during this test. The data is monitored and measured in the form of chunks uploaded to the selected measurement server. Like the download test, the actual test time used in calculations is a minimum of 5 seconds and a warmup period of about 3 seconds. Each speed test session concludes after 8 seconds (including the warmup period).

To gather test traffic data, the measurement process will disregard any data chunks that were entirely received or transmitted before the end of the initial 3-second warmup period. It is important to note the test will not come to an abrupt stop at the precise 8-second mark, and any data chunks already initiated at that point will be allowed to gracefully terminate. Each payload's data is both transmitted and received in multiple chunks, and comprehensive records are maintained for the bytes and times associated with each individual chunk.

In this context, each connection keeps track of the number of payload bytes transferred between two specific points in time and calculates the speed of each thread by dividing the number of bytes transferred by the number of seconds within the active test window. These individual thread speeds are then aggregated to calculate the total speed. Each individual thread is confirmed to ensure the 3-second warmup period is completed before the 5-second test time begins.

The following is an example of the calculation performed for a multi-connection

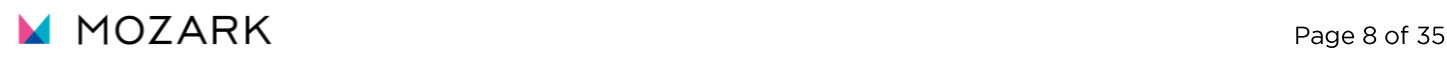

download test using three concurrent TCP connections:

S = Speed (Bytes per second) B = Bytes (Bytes transferred) T = Time (Seconds) (between start time point and end time point)  $S1 = B1 / T1$  (speed for Thread 1 calculation) S2 = B2 / T2 (speed for Thread 2 calculation) S3 = B3 / T3 (speed for Thread 3 calculation)  $Speed = S1 + S2 + S3$ Example values from a 3 MB payload: Bl = 3077360 Tl = 15.583963 B2 = 2426200 T2 = 15.535768 B3 = 2502120 T3 = 15.536826 Sl = Bl/Tl = 197469.668017 S2 = B2/T2 = 156168.655454 S3 = B3/T3 = 161044.475879 Sl + S2 + S3 = Total Throughput of the line= 197469.668017 + 156168.655454 + 161044.475879 = 514682 (bps) \* 0.000008 = 4.12 Mbps

### Figure 3: Warmup and Testing cycle for 1 single thread for Download

<span id="page-8-1"></span><span id="page-8-0"></span>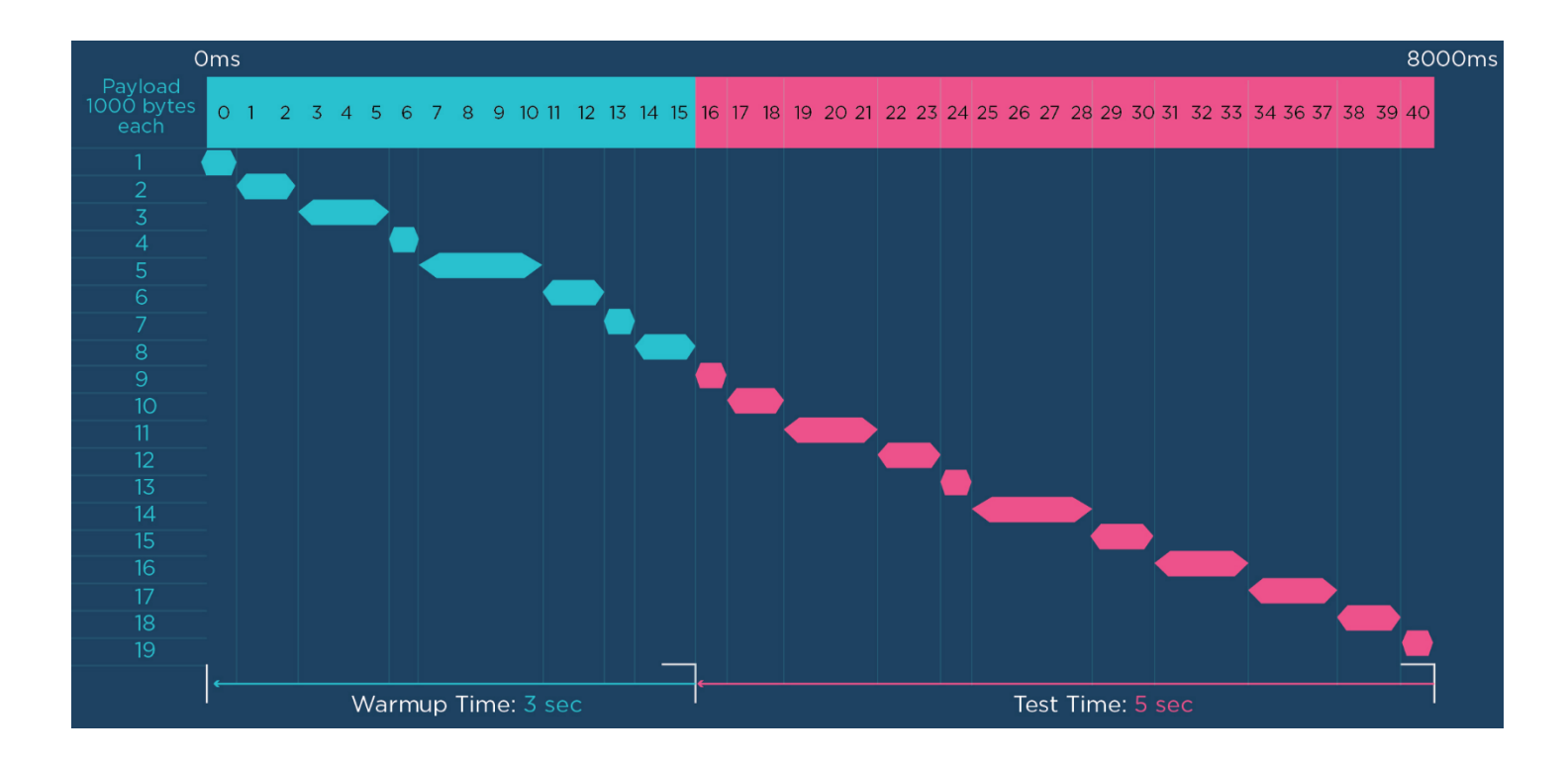

# Figure 4: Warmup and Testing cycle for 1 single thread for Upload

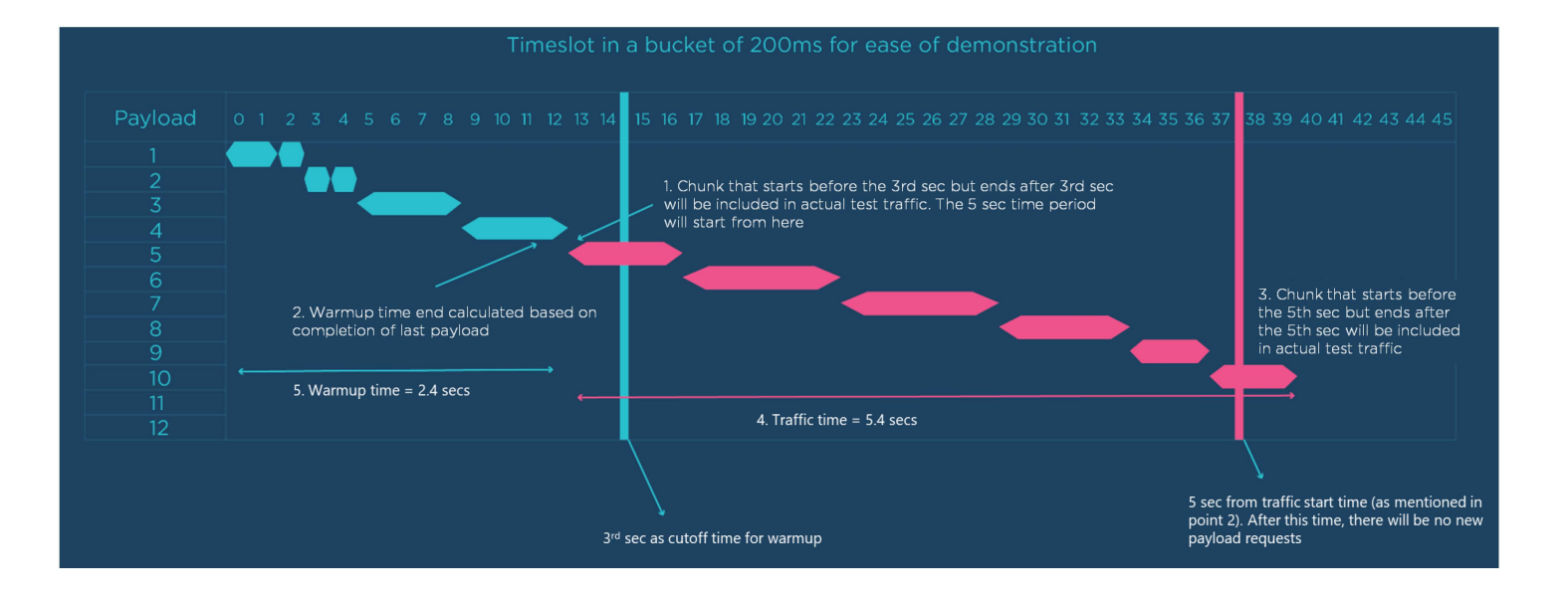

The following pseudo-code describes the algorithm of the test in more detail:

#### **Download test:**

Get download test configuration from portal: transferMaxTime warmupMaxTime testTimeout = transferMaxTime + warmupMaxTime filename

nbThreads

Get download link from closest server: Downloadlink = closestServer.link +ressource (di/)+ filename Start download operations based on number of threads for i in  $0.1 <$  nbThreads { customID = "Thread- $\iota$ (i + 1)" startDownloadOperation(url: Downloadlink, customlD: customlD) } Fune didDownloadDataCallback(nbOfBytesDownloaded) {  $//$  we create slot object and we store in it the last numberOfBytesDownloded + operationIdetifier + currentElapsedTime slot= Slot(nbOfBytesDownloaded, OperationlD, elapsedTime) slotArray.add(slot) totalBytesDownloaded = totalBytesDownloaded + nbOfBytesDownloaded If elapsedTime > timeout or totalBytesDownloaded <= 1000 MB {

```
stopAIIDowloadOperationlnProgress()}
```
Fune didFinishDownloadingFile(error, OperationlD)

#### {

```
If error = null {
```
If elapsedTime > timeout or totalBytesDownloaded <= 1000 MB {

```
stopAllDowloadOperationInProgress()
```
#### }

Else {

 $1/$  start new operation for the same threadID (which it finish downloading file)

Op= operation.getOperation(operationlD)

```
startNewOperation(op.threadld)
```

```
} 
  } 
CalculateSpeed() {
```

```
slotsPerThread = slotArray.filter(threadld)
```

```
if elapsedTime <= testTimeout { 
  trafficTime = transferMaxTime // 5 sec
\} else { // elapsedTime > 8
  trafficTime = elapsedTime - warmupMaxTime 
} 
for slot in slotsPerThread { 
} 
  1/ get bytes downloaded in the last 5 sec
  threadTime += taskTime 
  if elapsedTime - slot.time <= trafficTime { 
  threadTrafficBytes += slot.bytes 
  } 
     if elapsedTime - prevSlot.time < trafficTime && prevSlot.time > WarmUpTime { 
       threadTrafficBytes += slot.bytes 
       timeToAdd = (WarmUpTime - slot.time) 
     } 
  if threadTime \leq trafficTime // (5 sec) {
     threadTrafficTime = threadTime 
  } 
  else { 
     threadTrafficTime = (threadTime - WarmUpTime) + timeToAdd 
  } 
   threadWarmupBytes = allThreadBytes - threadTrafficBytes 
  threadWarmupTime = allThreadTrafficTime - threadTrafficTime 
  threadTrafficSpeed = threadTrafficBytes / threadTrafficTime
  threadWarmupSpeed = threadWarmupBytes / threadWarmupTime
  allThreadSpeed = allThreadSpeed + threadTrafficSpeed // (displayed in gauge in Mbps)
  totalWarmupSpeed = totalWarmupSpeed + threadWarmupSpeed 
  trafficBytes = trafficBytes + threadTrafficBytes 
  warmupBytes = warmupBytes + threadWarmupBytes 
trafficTime = trafficBytes / allThreadSpeed // ( in Bytes / sec)
warmupTime = warmupBytes / totalWarmupSpeed
1/ trafficBytes => bytesTransferred
1/ warmupBytes => warmuptransferred
1/ trafficTime => traffic duration
1/ warmupTime => warmup duration
```

```
ld MOZARK Page 12 of 35
```
#### **Upload test:**

Get upload test configuration from portal:

```
transferMaxTime 
warmupMaxTime 
testTimeout = transferMaxTime + warmupMaxTime 
filename 
nbThreads
```

```
Get upload link from closest server: uploadLink = closestServer.link + ressource (upload.php)
Start upload operations based on number of threads 
for i in 0.. < nbThreads {
  numberOfTask = numberOfTask + 1 
  customID = "Thread-\iota(i + 1)"
  startUploadWithStreamOperation(url: uploadlink, customlD: customlD) 
} 
Fune didUploadDataCallback(nbOfBytesUploaded) 
{ 
  // we create slot object and we store in it the last numberOfBytesUploaded + operationIdetifier +
currentElapsedTime 
  slot= Slot(nbOfBytesUploaded, OperationlD, elapsedTime) 
  slotArray.add(slot) 
  totalBytesUploaded = totalBytesUploaded + nbOfBytesUploaded 
} 
Fune didFinishUploadingFile(error, OperationlD) 
{ 
     If error = nullnumberOfTaskFinished = numberOfTaskFinished + 1 
       lf(elapsedTime > timeout II totalBytesUploaded <= 1000 MB) { 
          If numberOfTaskFinished = numberOfTask 
          { stopAllUploadedOperationInProgress()
```

```
} 
         // start new operation for the same threadlD (which it finish uploading file) 
          Op = operation.getOperation(operationlD) 
         startNewOperation(op.threadld) 
CalculateSpeed() { 
  slotsPerThread = slotArray.filter(threadld) 
  if elapsedTime <= testTimeout { 
     trafficTime = transferMaxTime // 5 sec 
  \} else { // elapsedTime > 8
     trafficTime = elapsedTime - warmupMaxTime 
  } 
  for slot in slotsPerThread { 
    // get bytes uploaded in the last 5 sec 
    threadTime += taskTime 
     if elapsedTime - slot.time <= trafficTime { 
       threadTrafficBytes += slot.bytes 
       if elapsedTime - prevSlot.time < trafficTime && prevSlot.time > WarmUpTime { 
         threadTrafficBytes += slot.bytes 
       } 
    } 
         timeToAdd = (WarmUpTime - slot.time) 
    if thread Time \leq traffic Time // (5 sec)
     { 
     threadTrafficTime = threadTime 
    } 
    else { 
       threadTrafficTime = (threadTime - WarmUpTime) + timeToAdd 
    } 
     threadWarmupBytes = allThreadBytes - threadTrafficBytes 
     threadWarmupTime = allThreadTrafficTime - threadTrafficTime 
     threadTrafficSpeed = threadTrafficBytes / threadTrafficTime 
     threadWarmupSpeed = threadWarmupBytes / threadWarmupTime 
     allThreadSpeed = allThreadSpeed + threadTrafficSpeed // (displayed in gauge in Mbps) 
     totalWarmupSpeed = totalWarmupSpeed + threadWarmupSpeed 
     trafficBytes = trafficBytes + threadTrafficBytes 
    warmupBytes = warmupBytes + threadWarmupBytes
```
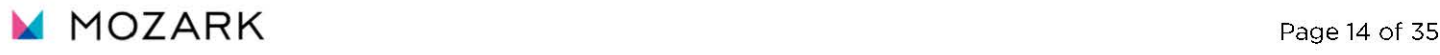

traffic Time = traffic Bytes / all Thread Speed  $\frac{1}{2}$  (in Bytes / sec) warmupTime = warmupBytes / totalWarmupSpeed  $1/$  trafficBytes => bytesTransferred  $1/$  warmupBytes => warmuptransferred  $1/$  trafficTime => traffic duration  $1/$  warmupTime => warmup duration

**ld** MOZARK **Page 15 of 35** 

### <span id="page-15-0"></span>**D. Latency, Packet Loss and Jitter**

The UDP Latency and Packet Loss tests measure the time needed for UDP packets to travel from the device to a designated test site and back within a set 5-second interval. The packets are transmitted only during the first 3 seconds, with the remaining 2 seconds dedicated to the acknowledgment of all the sent packets. Each packet size is 160 bytes. If an acknowledgment is not received within 2 seconds of sending a packet, it is considered lost. The test is programmed to transmit a maximum of 200 packets (datagrams) and maintains records on the number of packets sent, the average roundtrip time for responses, and the total count of lost packets.

### **Figure 5: Example showing Latency Test Methodology**

<span id="page-15-1"></span>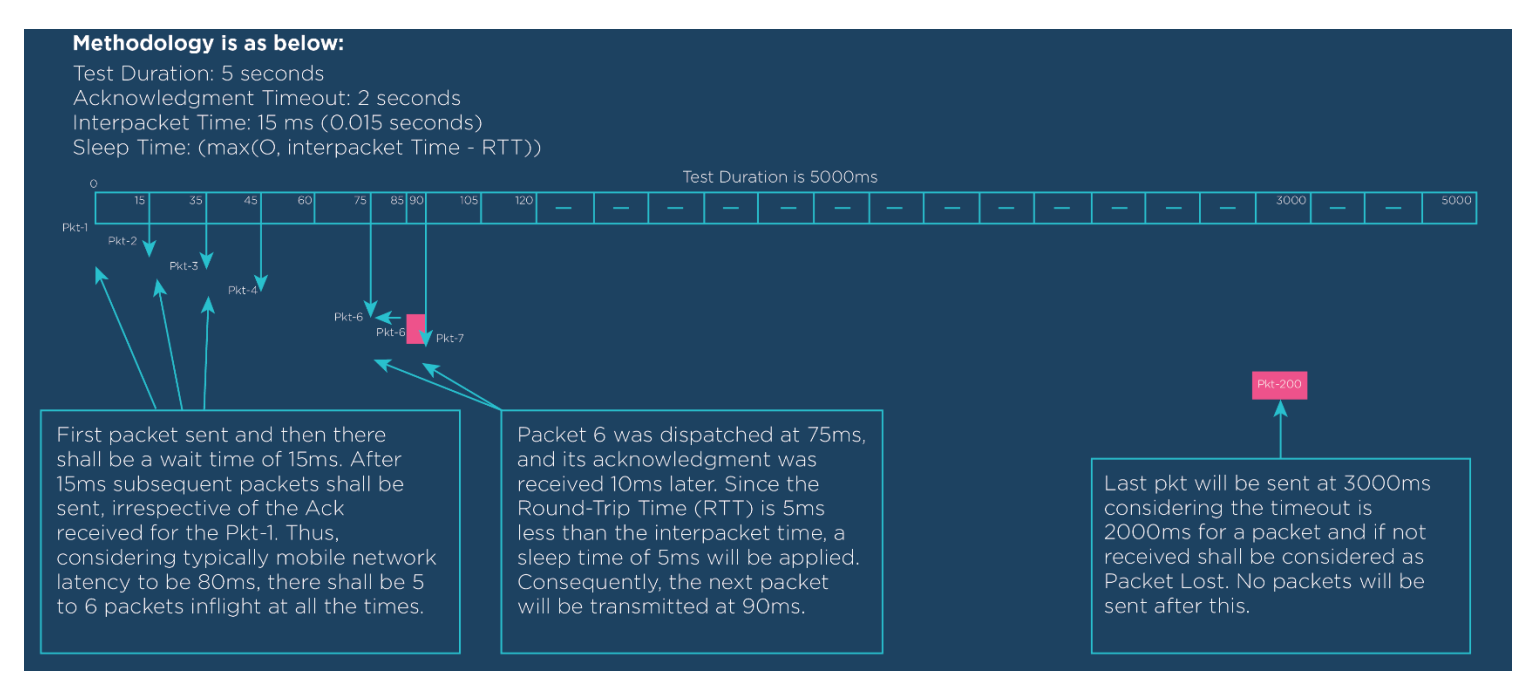

#### **Latency test:**

Get latency configuration from portal (interPacketTime + timeout + number of packets to send ...) and from optimal server:  $(ip + port)$ Create packet with 160 bytes if elapsedTime <= maxSendtime

```
{ 
     for i in 1... numberOfPacketSent {
     } 
 } 
        sendPacket()
        packetsSentArray.add(packet.identifier) 
        sleep(l5 ms) 
 ReceivePacketsCa 11 back(packet) 
 { 
 } 
          If packetsSentArray.contain(packet.identifier) { 
             Rtt = currentTime - packet.sentTime 
             If Rtt >= 2000 ms { 
                packetslossArray.add(packet.identifier) 
             } 
             rttarray.add(rtt)
```
5 -calculate avgArray base on rttArray and send the new value each 0.1 sec to the gauge in test screen

When we reach timeout, or we have 200 packets sent and 200 packets received we stop the test and we calculate

#### **Jitter**

Percentage of Number of packets loss =  $1 - (# of packets lost/total # of Packets sent)$ Bytes transferred = number of packet sent \* 160 bytes Traffic duration = elapsedTime BytesSec = Bytes transferred / elapsedTime in sec

<span id="page-17-0"></span>**Jitter** is determined by computing the average variation in Round-Trip Time (RTT) across successive packets. The image below provides how packet delay variation is calculated.

### **Table 1: Example showing Packet Delay Variation**

Step 1: To get the variation subtract RTT value from previous RTT value

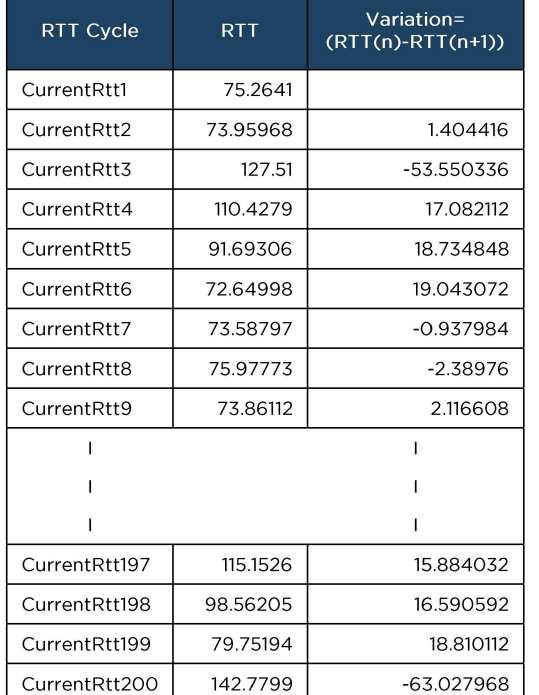

Step 2: Change all negative values to positive

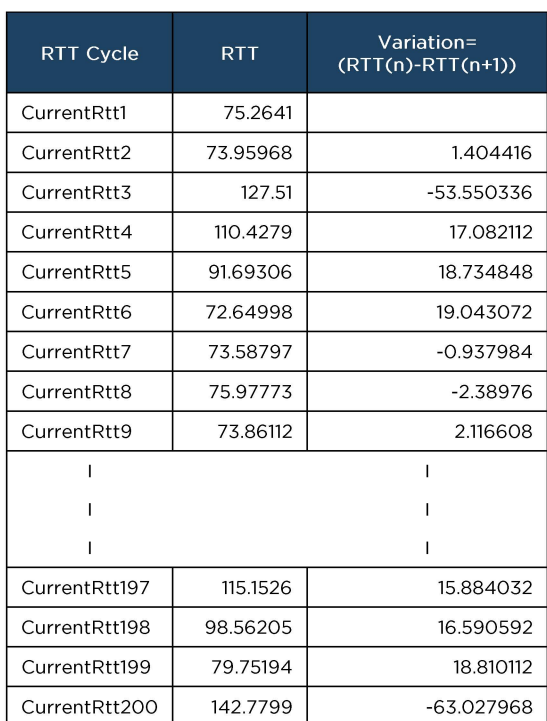

Step 3: Take average of variations to calculate jitter

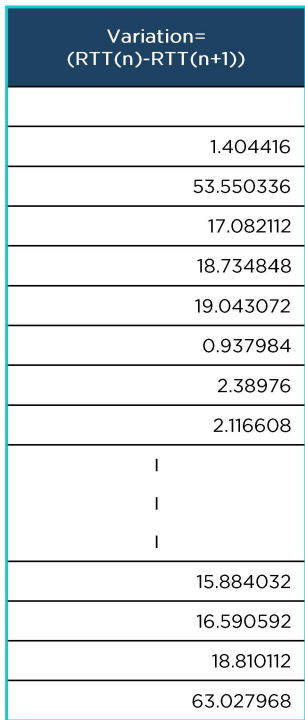

**Jitter (Average of variations)** = **14.03 ms** 

## <span id="page-18-0"></span>**E. Background Testing**

While the Android and iOS versions of the FCC Mobile Speed Test App allow users to initiate single and repeated tests in the foreground, the Android version of the App offers an additional feature, which automatically performs tests in the background at preset intervals. Users can turn this feature on or off from the App settings. iOS devices currently lack the capability for automated background testing. The Android automatic background testing approach is designed to minimize external factors that might impact the accuracy of mobile broadband performance measurements, thus providing valuable, high-quality data.

Even though the tests are scheduled to run at set intervals, the exact timing of the background test may not be precise. The framework may decide to delay tests, especially for higher frequencies or when the device is in power save mode, which is a low-power state during extended periods of inactivity.

The allowed frequencies are:

- Daily
- Weekly
- Monthly

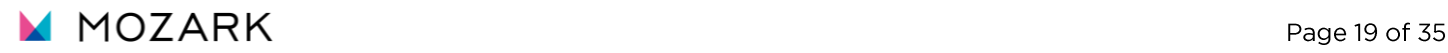

# <span id="page-19-0"></span>**F. Test Server and Data Collection**

The App collects test results from active download, upload, latency, jitter, and packet loss tests. Additionally, the App collects date, time, location, connection, and device version data. All data are recorded on the device before it is reported to backend servers. Once the data is received by backend servers, it is entered into a database. Users can export data from the App in CSV format. $3$ 

All measurements are carried out using one of Mozark's test servers. Currently, these are:

- sl-fcc-test-lowa.mozark.ai
- s2-fcc-test-ohio.mozark.ai
- sl-oregon-us-westl-b-new.mozark.ai
- sl-mozark-nevada-fcc-new.mozark.ai
- s1-southcalifornia-us-east1-b. mozark.ai
- $\bullet$ sl-oregon-us-westl-b-new.mozark.ai
- sl-fcc-georgia.mozark.ai
- s1-fcc-utah. mozark. ai
- s1-fcc-north-carolina. mozark.ai
- sl-fcc-nevada.mozark.ai
- s2-fcc-massachusetts.mozark.ai
- s2-fcc-illinois.mozark.ai
- s2-fcc-texas. mozark. ai
- s2-fcc-arizona.mozark.ai
- s2-fcc-washington. mozark. ai
- s2-fcc-colorado.mozark.ai
- s2-fcc-florida.mozark.ai
- s2-fcc-minnesota.mozark.ai
- s2-fcc-newyork.mozark.ai
- s2-fcc-pennsylvania.mozark.ai
- sl-fcc-california.mozark.ai
- s1-fcc-virginia.mozark.ai
- sl-fcc-texas.mozark.ai
- sl-fcc-ohio.mozark.ai

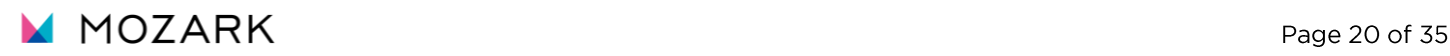

#### Test server selection:

This server selection is determined at the start of each test cycle. The optimal test server is determined for Android and iOS by measuring the latency using the ICMP ping. Multiple healthy servers, i.e., servers where utilization is under configured thresholds, are compared and the server with the lowest Round Trip Time [RTTJ is used for measurements.

 $3$  The tests results are transferred depending on the available connectivity at the conclusion of the test and can be stored and forwarded when connectivity is not immediately available.

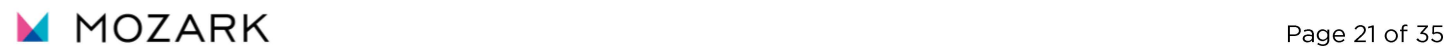

### **1. Android Test Flow and Environmental Data**

After a user starts a test using an Android device, the following sequence of actions takes place:

- The App sends a current Geo Location to backend (Longitude and Latitude).
- Backend will share the best 10 servers after checking server health (CPU and Bandwidth Utilization) and determining the nearest location to user.
- App will perform the RTT test on each server as part of server selection process and choose the best server i.e., having the lowest RTT.
- The server selection process is performed against each of the targets in the list.
- The Radio Characteristics of network (e.g., signal strength, RSRP, RSSI, RSRQ, SINR, and CQI) are measured and reported at the beginning and end of every Latency, Download and Upload test.
- The UDP latency/Packet loss/jitter test is performed against the chosen test server.
- The Download test is performed against the chosen test server.
- The Upload test is performed against the chosen test server.
- The Radio Characteristics of network is measured and reported at the end of every Latency, Download and Upload test.
- The results are submitted to the backend Data Ingestion API and a resulting Test ID is retrieved.
- The results for the entire test sequence are paired with their respective Test ID and can be downloaded from the App.

At the end of a test sequence, the following information is displayed to the user:

- Download speed (Mbps)
- Upload speed (Mbps)
- Latency (ms)
- Packet loss (%)
- Jitter (ms)
- Test ID (Provided there was successful submission of test results, and this Test ID is generated)
- Connection Type (Indicates either the name of the wireless network that was tested if tests were purely conducted over cellular or indicates a Wi-Fi connection if tests were conducted over Wi-Fi at any point in the test sequence)
- Test Server (The location of the test server)

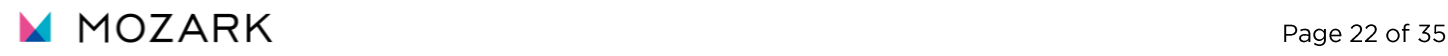

• Date (The date and time of measurement)

If any test fails to obtain a measurement for any reason (such as when there is no network connectivity at all), then "FAILED" is shown for the respective test result. If any other data was unavailable, due to a failure, then a "-" is shown in its place.

#### <span id="page-23-0"></span>**Table 2: Android Data Dictionary**

The set of tables below define a collective list of all the data fields that are both collected during the tests and the fields that are generated server-side. A small subset of fields that only function as part of the submission from the Android App to the backend ingest are also listed for completeness.

The table below lists all possible fields that are reported by the Android App to the Mozark backend ingest.

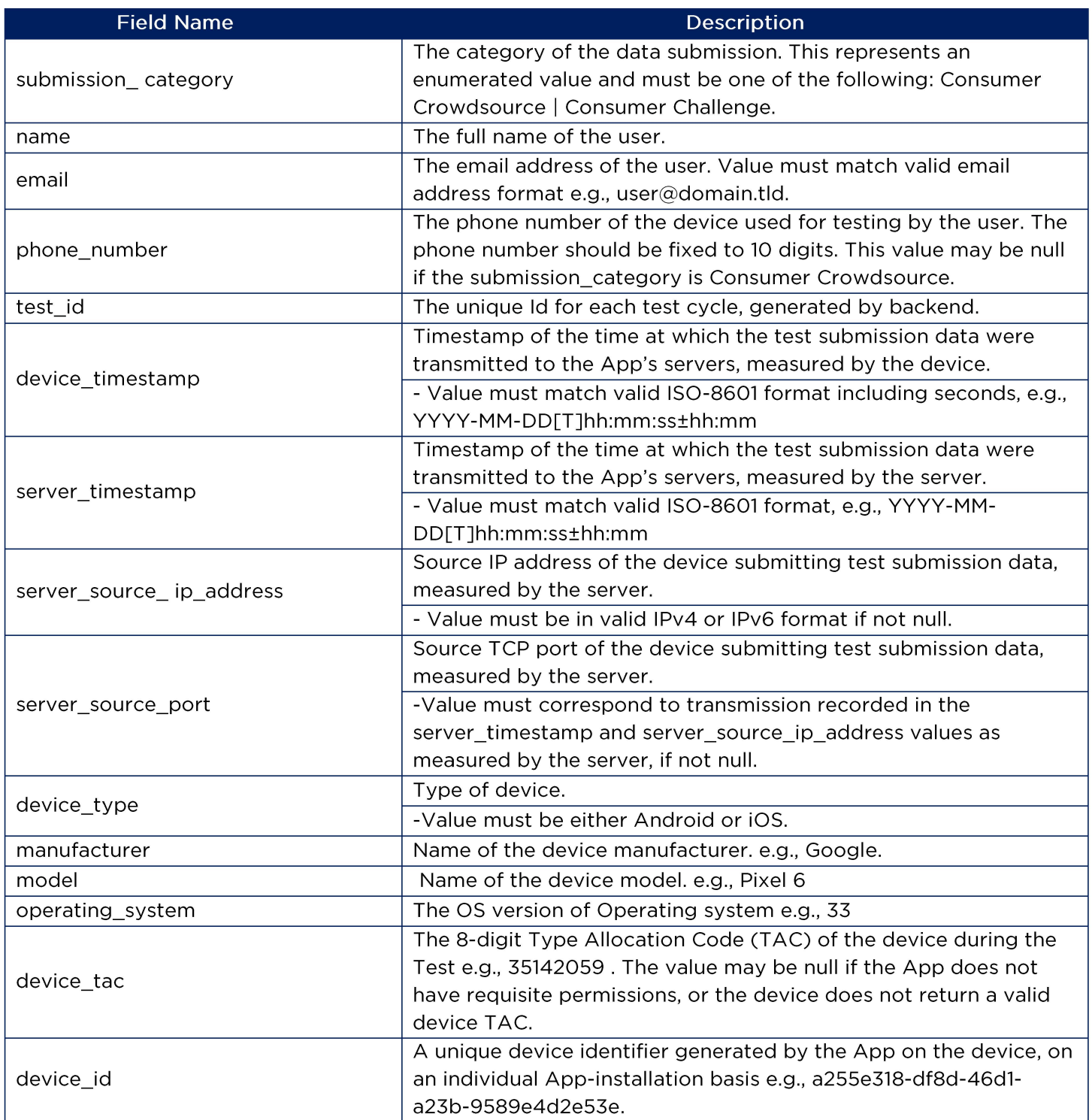

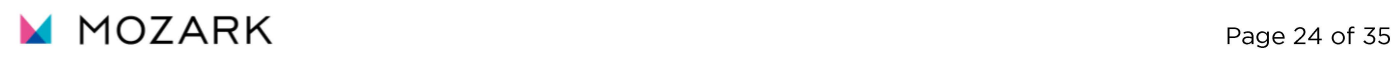

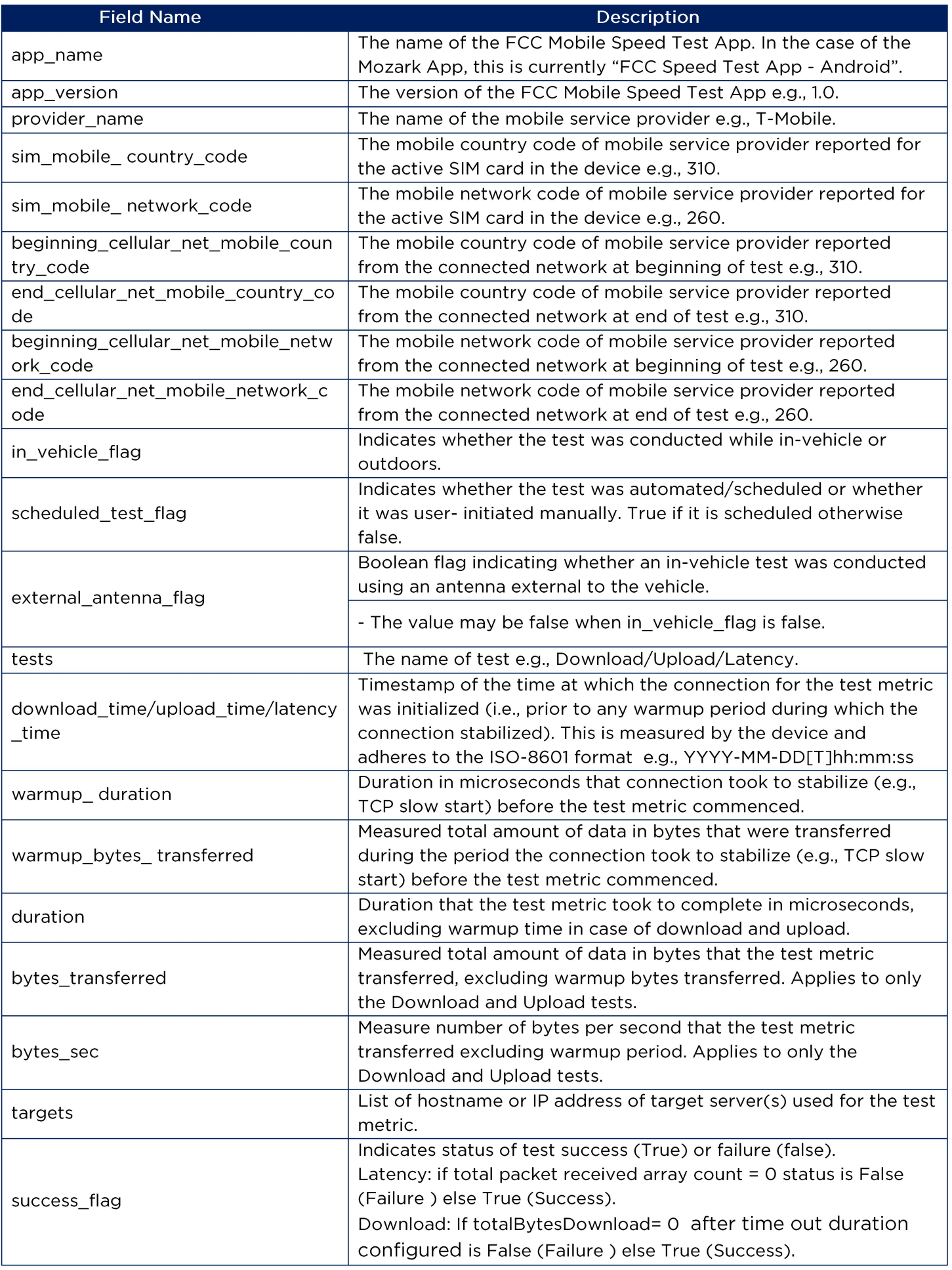

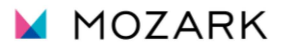

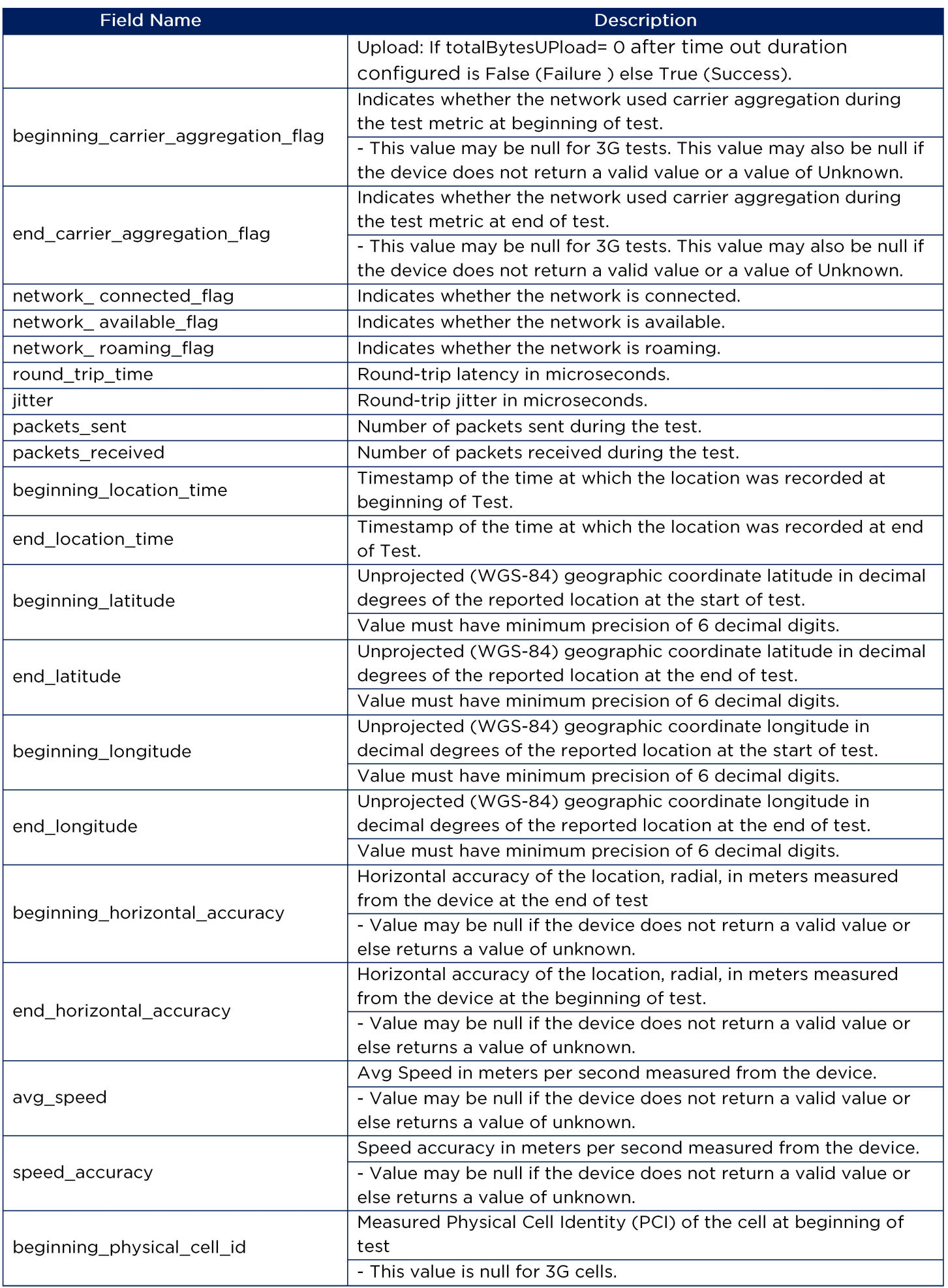

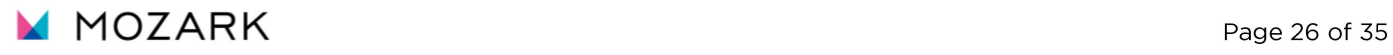

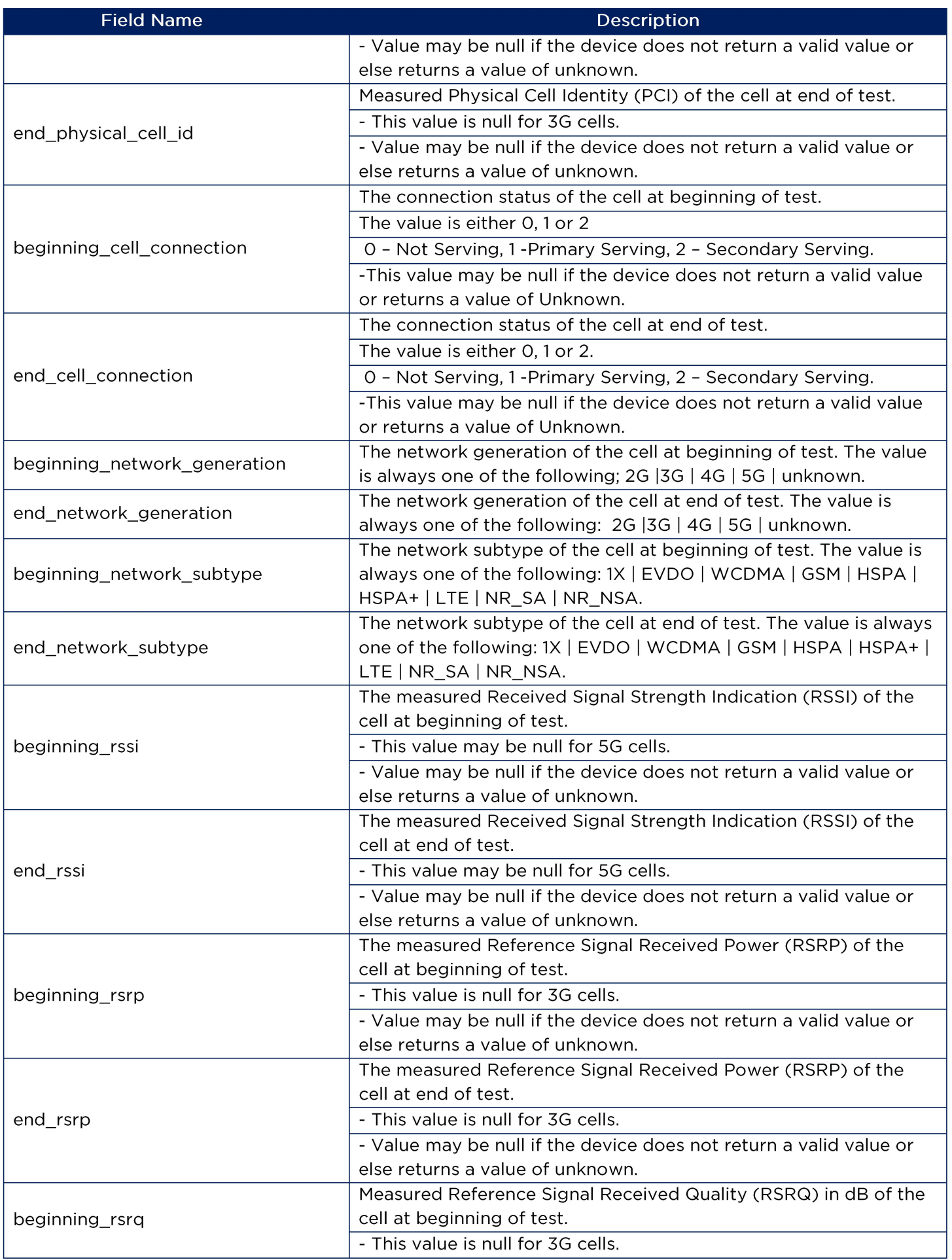

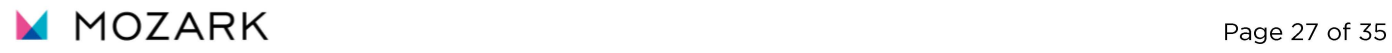

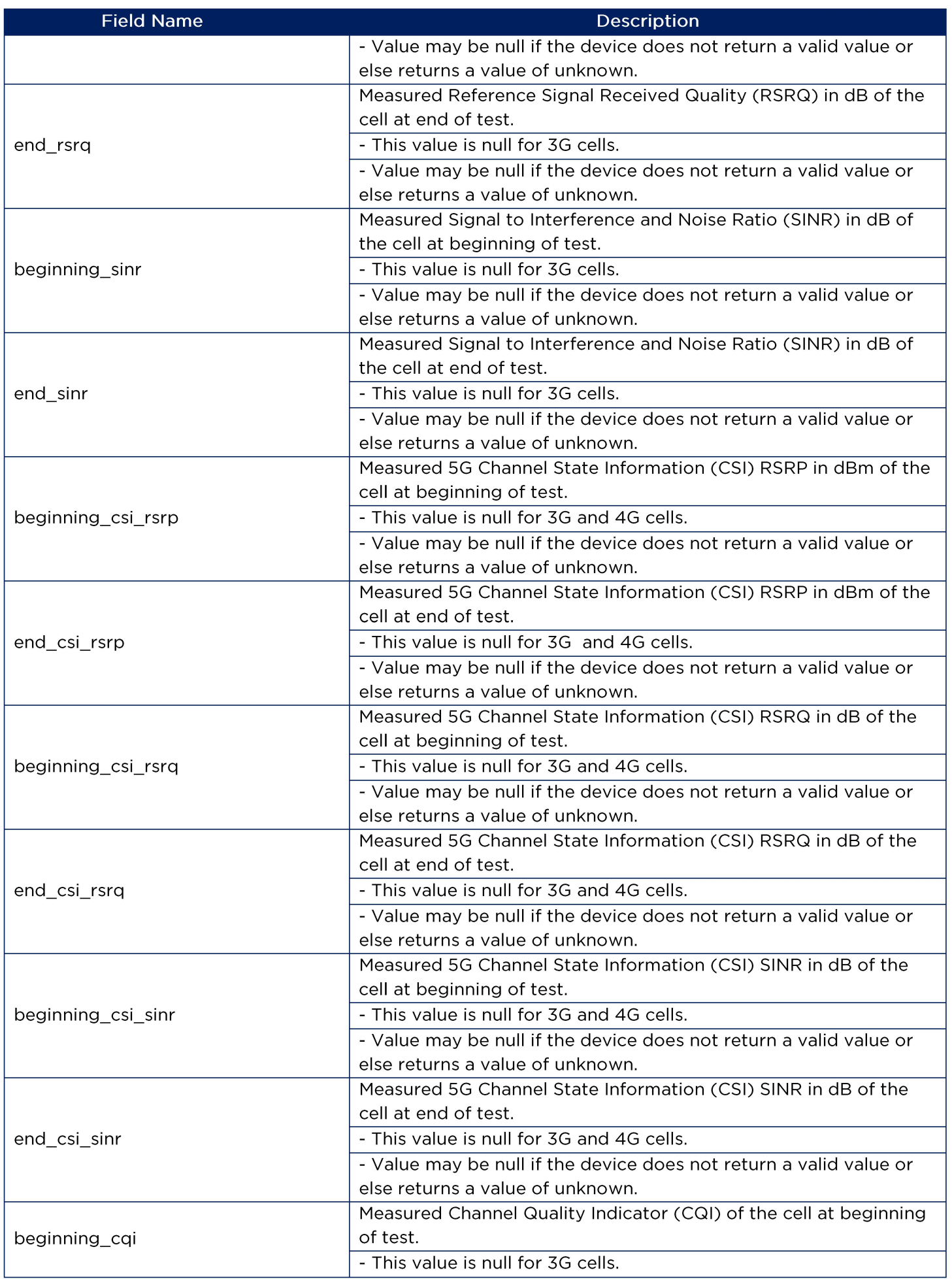

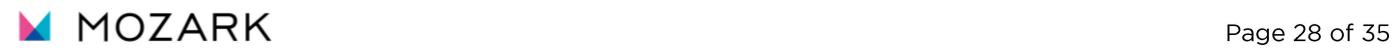

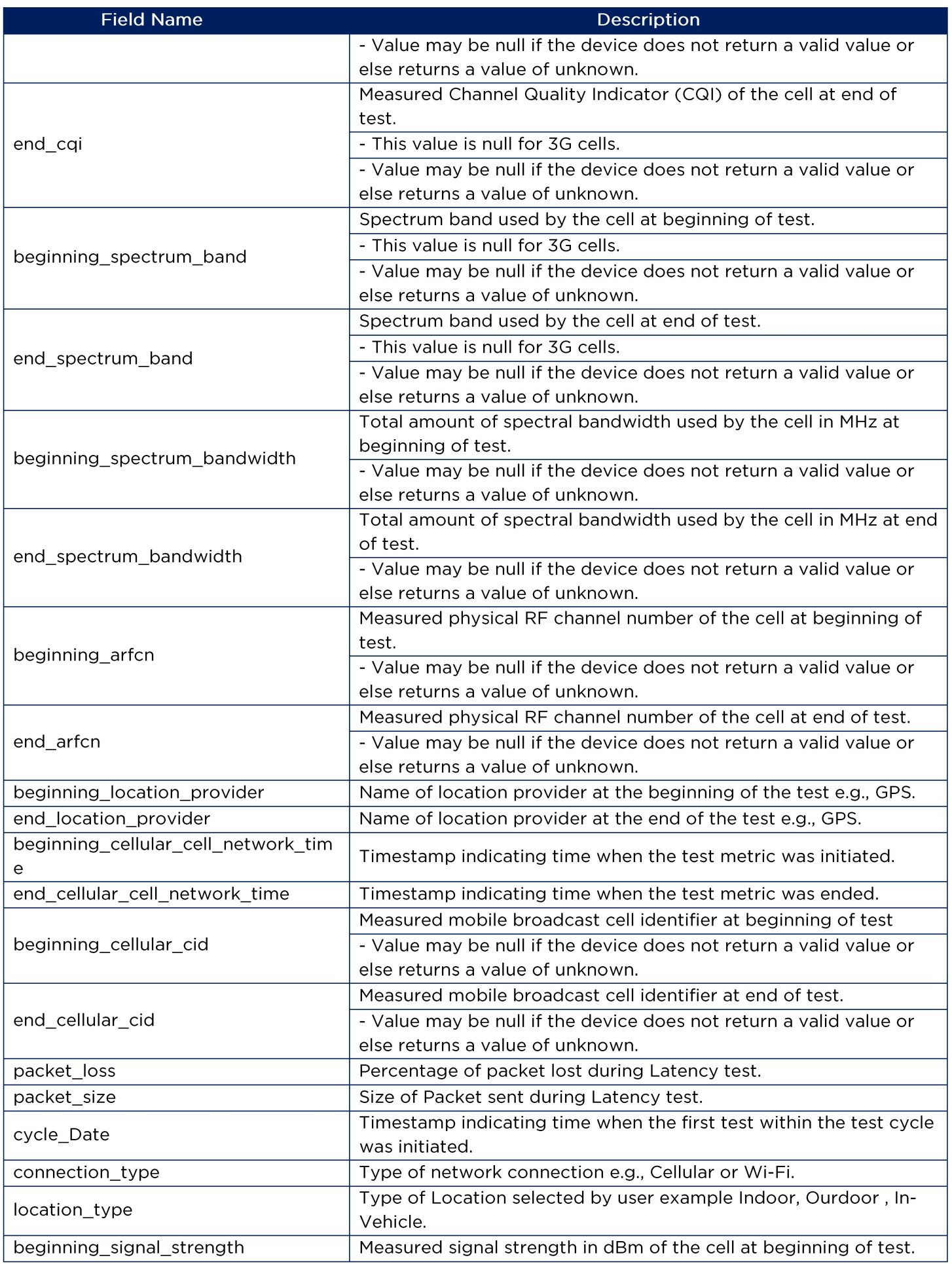

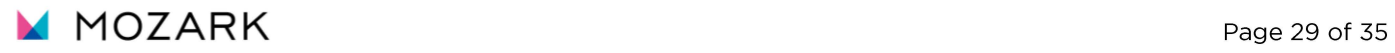

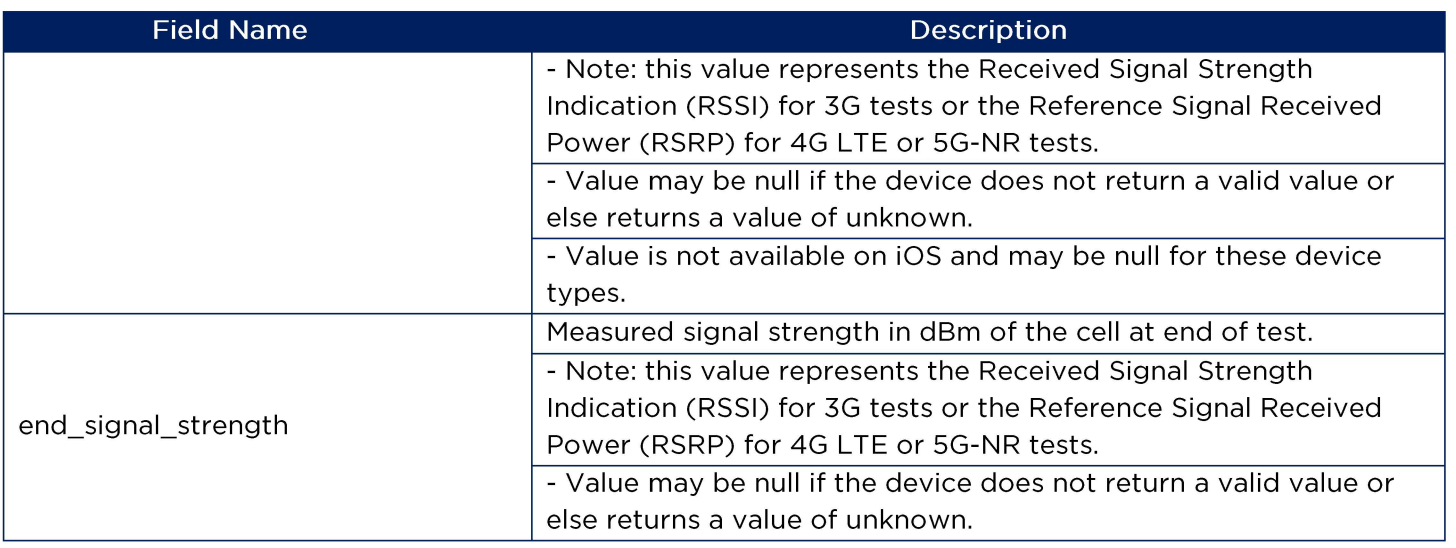

The following fields are generated server-side and are also present in the data transferred from the Mozark backend to the BDC backend. They are also present in the local device export data.

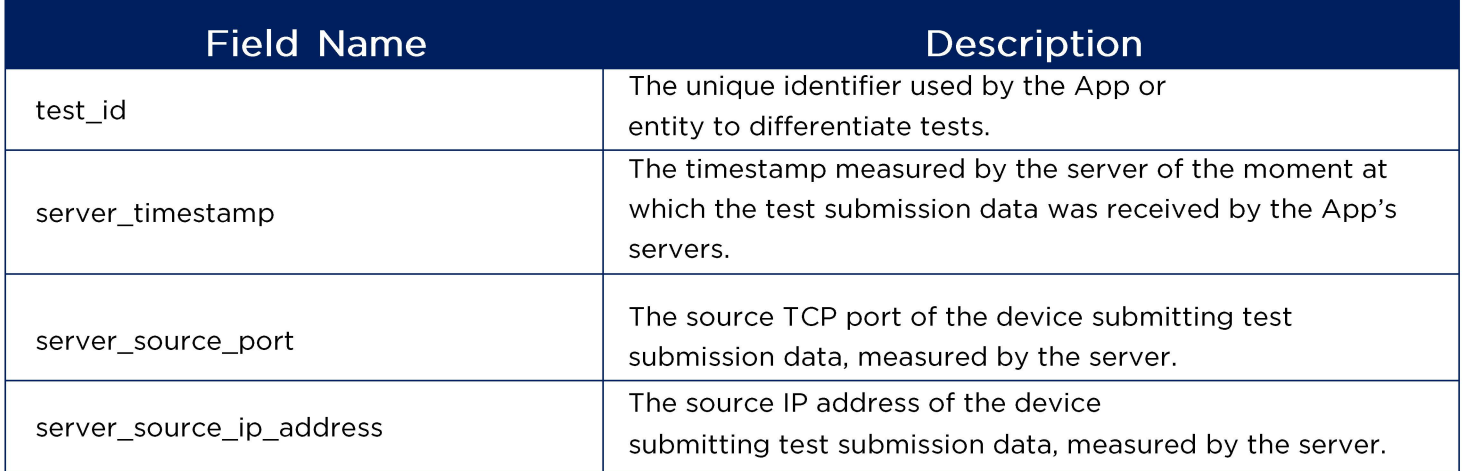

### **2. iOS Test Flow and Environmental Data**

When a user starts a speed test using an iOS device, the following sequence of actions takes place:

- The App sends a Geo Location of the test to backend (Longitude and Latitude).
- Backend will share the maximum best 10 servers after checking server health (CPU and Bandwidth Utilization) and determining the nearest location to user.
- App will perform the RTT test on each of the above provided server list as part of server selection process and choose the server with lowest RTT.
- $\bullet$ The UDP latency/Packet loss/jitter test is performed against the chosen test server.
- The Download test is performed against the chosen test server.
- The Upload test is performed against the chosen test server.
- The results are submitted to the backend Data Ingestion API and a resulting Test ID is retrieved.
- The results for the entire test sequence are paired with their respective Test ID and can be downloaded from the App.

At the end of a test sequence, the following information is displayed to the user:

- Download speed (Mbps)
- Upload speed (Mbps)
- Latency (ms)
- Packet loss (%)
- Jitter (ms)
- Test ID (provided there was successful submission of test results and this Test ID is generated)
- Connection Type (indicates either the name of the wireless network that was tested if tests were purely conducted over cellular or indicates a Wi-Fi connection if tests were conducted over Wi-Fi at any point in the test sequence)
- Test Server (the location of the test server)
- Date (the date and time of measurement)

If any test fails to obtain a measurement for any reason (such as when there is no network connectivity at all), then "FAILED" is shown for the respective test result. If any other data was unavailable, due to a failure, then a "-" is shown in its place.

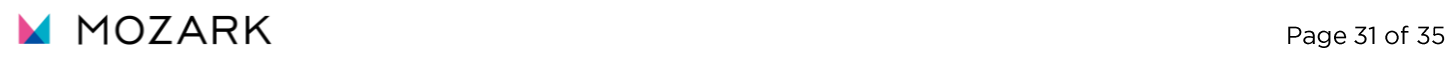

#### <span id="page-31-0"></span>**Table 3: iOS Data Dictionary**

The set of tables below define a collective list of all the data fields that are both collected during the tests and the fields that are generated server-side. A small subset of fields that function only as part of the submission from the iOS App to the backend ingest are also listed for completeness.

The table below lists all possible fields that are reported by the iOS App to the Mozark backend ingest.

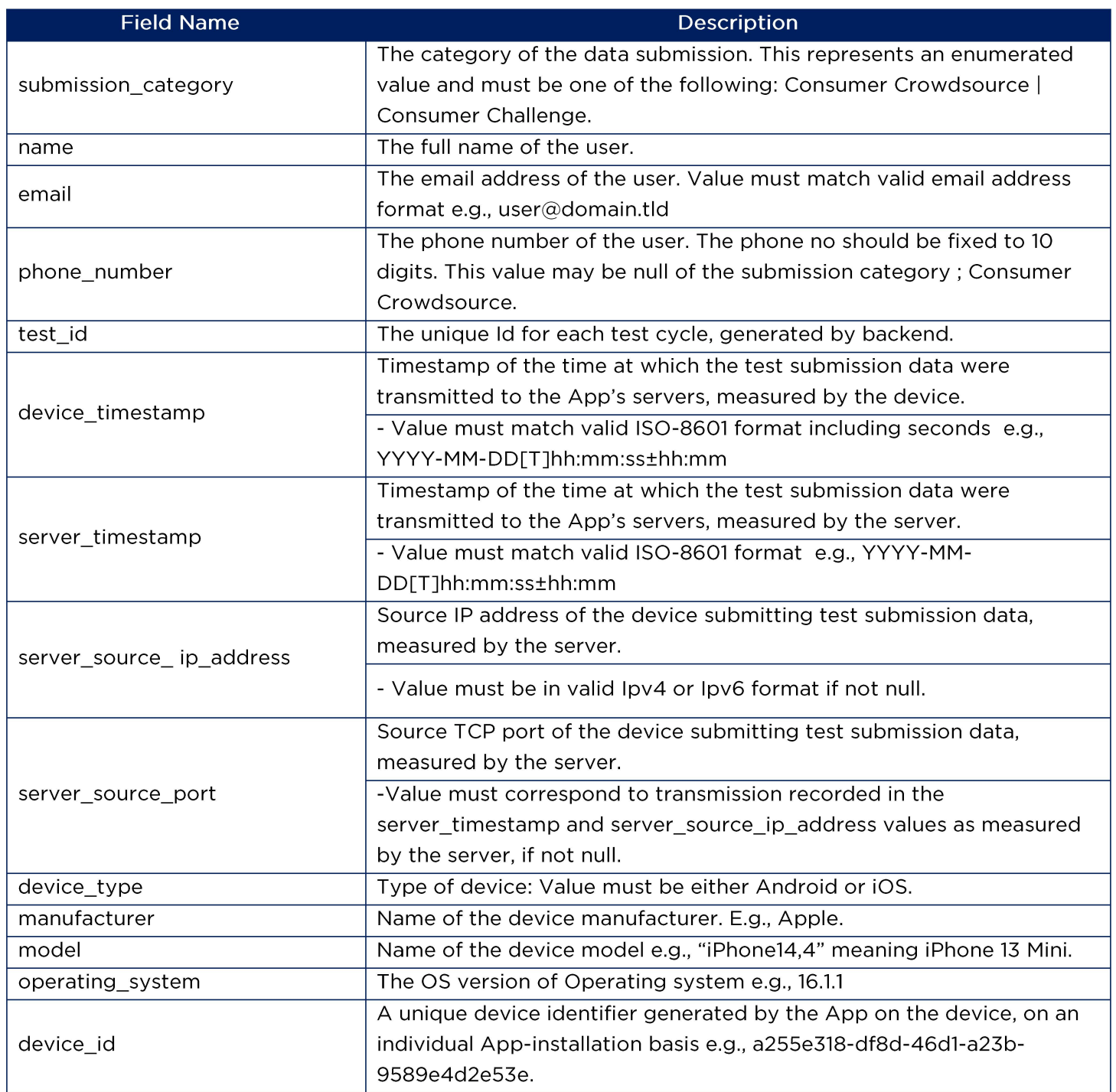

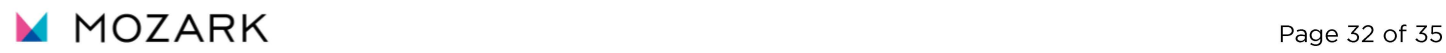

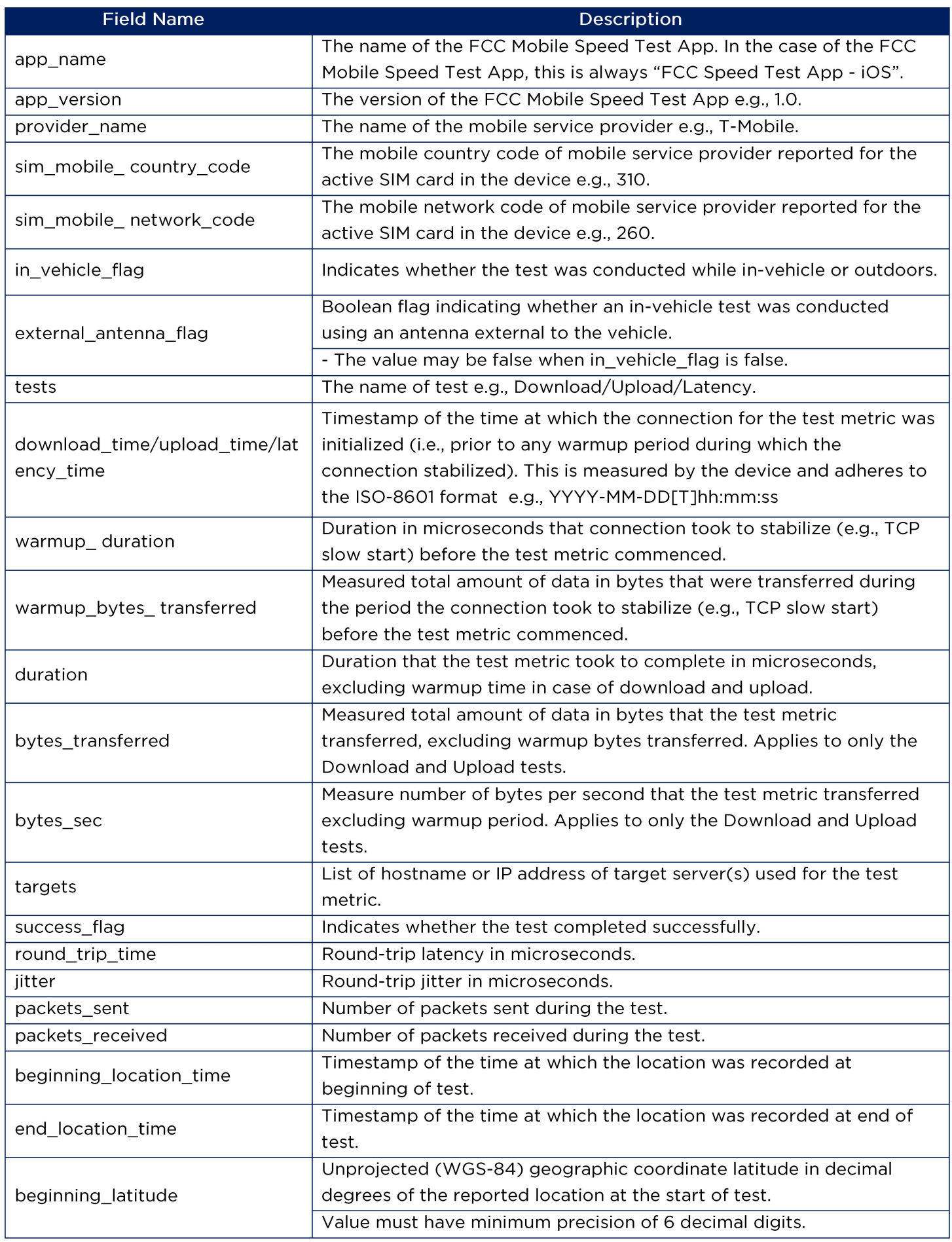

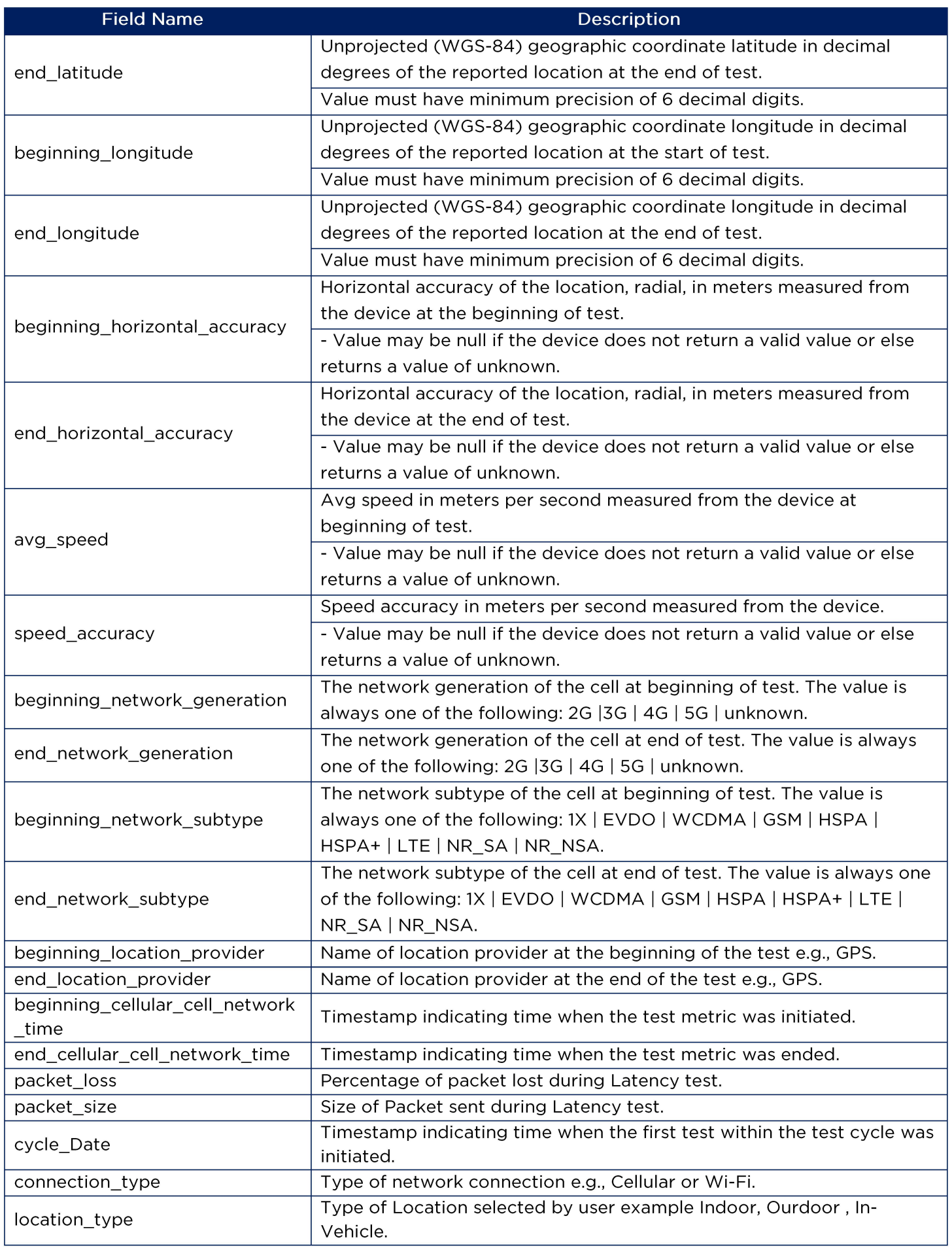

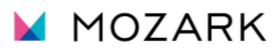

# **G. App Functionality**

The FCC Mobile Speed Test App runs tests to measure download and upload speed, latency, jitter, and packet loss. If users have a limited data plan, they can set a data limit for the App and which day of the month the limit resets. The App conducts crowdsource and challenge tests to provide network information. It also offers the option for users to execute repeated tests for both crowdsource and challenge tests.

Crowdsource Test: This type of test collects data from users to assess the performance of mobile broadband and internet services. Tests measure download and upload speeds, latency, packet loss, and other relevant metrics related to their internet and mobile broadband connections. The collected data is crowdsourced, meaning it comes from a broad and diverse range of users across the United States. This approach provides a comprehensive view of network performance. The FCC uses the data to analyze the state of broadband and wireless services in different regions.

Challenge Test: A Challenge Test is used to evaluate the accuracy of the broadband coverage maps provided by internet service providers. It is designed to encourage consumers to dispute the broadband coverage information reported by ISPs. Tests measure download and upload speeds, latency, packet loss, and other relevant metrics related to their internet and mobile broadband connections. Multiple challenge tests within a geographic area that meet certain criteria are used to challenge a provider's mobile broadband coverage in that area. Speed tests that generate a challenge are shared with the provider and help improve and update the FCC's National Broadband Map.

Repeated Crowdsource or Challenge Test: This feature allows users to perform back-toback Challenge or Crowdsource tests without having to start a new test each time. Users can specify the number of tests, the time between each test, and the duration of the repeated tests. The maximum duration for these repeated tests is 4 hours. Users can interrupt repeated testing by tapping the "Stop Test" button. A repeated test session can be stopped after the completion of a test cycle.

Background Test (Android Only): This feature allows users to run periodic background tests. Users have the ability to select the preferred schedule of background tests: daily, weekly, or monthly. Once users enable the background test feature, tests will autonomously run based on the schedule selected, eliminating the need for manual initiation by the user. Users may enable or disable the background test feature.

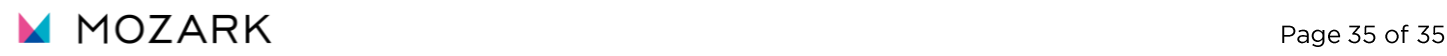